# **KeyOuest** SOURIS SANS FIL HYBRIDE RECHARGEABLE

Réf : KO036402 - KO036433

#### CARACTÉRISTIQUES

- Connexion sans fil 2,4 GHz
- Résolution optique : 800 1200 1600 DPI
- Capacité de la batterie : 650mA
- Portée : 10m

#### CONTENU DU PACKAGING

- Une souris sans fil rétroéclairée • Un câble de charge type C
- 
- Une notice d'utilisation

#### AVERTISSEMENTS & CONSIGNES DE SÉCURITÉ

Consignes de sécurité

Ce mode d'emploi vous permet de vous familiariser avec le fonctionnement du produit. Conservez-le afin de pouvoir le consulter en cas de besoin.

- Pour prévenir tout risque d'incendie ou de choc électrique, ne pas exposer la souris aux rayons du soleil ou dans un endroit humide.
- Ne plongez jamais la souris dans l'eau ni dans aucun autre liquide.
- Ne pas insérer d'autres objets dans la souris.
- Manipulez la souris avec précaution. Un coup, un choc, ou une chute, même de faible hauteur, peut l'endommager.
- Ce produit n'est pas un jouet. Conservez-le hors de la portée des enfants. Surveillez les enfants pour vous assurer qu'ils ne jouent pas avec l'appareil.
- Ne pas tenter de démonter ou de remonter votre souris.
- Ne dirigez jamais le capteur optique situé sous la souris vers les yeux afin d'éviter une blessure éventuelle.
- Votre appareil transmet et reçoit des fréquences radioélectriques autour de 2,4 Ghz. Ces émissions peuvent perturber le fonctionnement de nombreux appareils électroniques. Afin d'éviter tout accident, retirez le récepteur de l'ordinateur lorsque vous vous situez dans les endroits suivants :

- endroits où du gaz inflammable est présent, dans un hôpital, un train, un avion ou une station essence, - à proximité de portes automatiques ou d'alarmes incendie.

Si vous possédez un stimulateur cardiaque ou autre prothèse, demandez conseil à votre médecin.

• Le récepteur fonctionne dans un rayon d'environ 10 mètres. La portée de communication peut varier selon les obstacles (personne, métal, mur, etc.)ou l'environnement électromagnétique.

#### Attention : syndrome LMR

LMR signifie « Lésion due aux mouvements répétitifs ». Le syndrome LMR apparaît suite à de petits mouvements se répétant en permanence. Des symptômes typiques sont des douleurs dans les doigts ou la nuque.

En prévention, nous vous conseillons de :

- Organiser votre poste de travail de manière ergonomique.
- Positionner le clavier et la souris de telle façon que vos bras et vos poignets se trouvent latéralement par rapport au corps et soient étendus.
- Faire plusieurs petites pauses, le cas échéant accompagnées d'exercices d'étirement.
- Modifier souvent votre attitude corporelle.

## UTILISATION DU PRODUIT

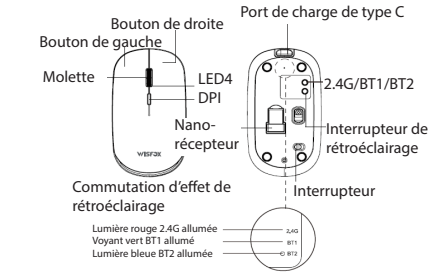

## • Un nano-récepteur 2,4G INSTALLATION DE LA SOURIS EN MODE SANS FIL 2.4G

- Mettez en position ON l'interrupteur.
- Branchez le nano-récepteur de votre choix dans un port USB.

- Appuyer sur le bouton 2.4G / BT1 / BT2, jusqu'à ce que le voyant 2.4G s'allume. Un voyant rouge s'allume, indiquant que vous êtes connecté. Votre ordinateur détecte automatiquement la souris, l'information « nouveau matériel détecté » s'affiche sur votre écran.

- Sélectionnez le récepteur utilisé grâce à l'interrupteur au dessus de votre souris.

- Votre souris est prête à l'emploi.

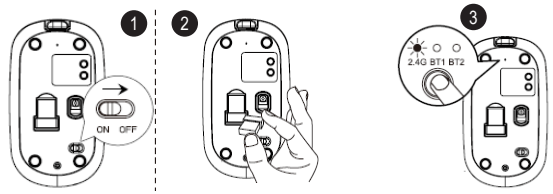

#### INSTALLATION DE LA SOURIS EN MODE BLUETOOTH

- Mettez en position ON l'interrupteur.
- Appuyer sur le bouton 2.4G / BT1 / BT2, jusqu'à ce que le voyant BT1 s'allume. Un voyant vert s'allume (si vous passez en BT2, un voyant bleu s'allume).
- Appuyer et maintenez le bouton 2.4G / BT1 / BT2 pendant 3 à 5sec jusqu'à ce que le voyant vert BT1 clignote rapidement.
- La souris est prête pour l'appairage

- Lorsque vous passez pour la première fois en mode Bluetooth, si le voyant lumineux clignote rapidement, cela signifie que la souris est entrée en état de couplage et attend d'être connectée.

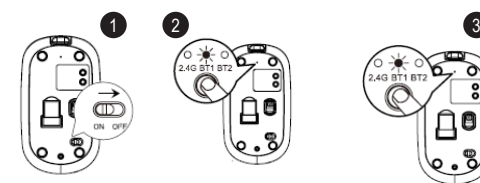

#### 1- Système iPad/iPhone

\*Remarque: si vous utilisez iPadOS ou IOS, veuillez mettre à jour le système vers iPadOS 13.1 et iOS 13.1 ou supérieur, et activer «Assistive Touch».

圖

- Activez le Bluetooth sur votre appareil et cliquez sur «SOURIS KEYOUEST»
- Cliquez ensuite sur «couplage» ou «pair»

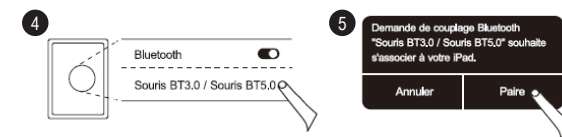

#### 2- Système Windows 10

- Une fois l'étape de couplage du mode Bluetooth terminée (étape 1/2/3), vous pouvez démarrer l'appairage

- Cliquez sur «Périphérique Bluetooth»
- Cliquez sur «Ajouter» ou «Supprimer» un périphérique Bluetooth
- Votre ordinateur recherchera automatiquement «SOURIS KEYOUEST»
- Cliquez sur «Associer».
- Votre souris est connectée et prête à l'emploi.

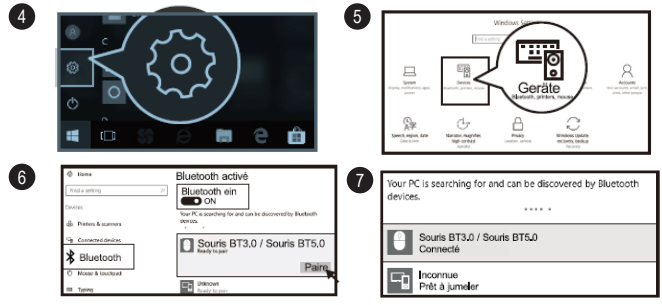

#### 3- Système Android

- Une fois l'étape de couplage du mode Bluetooth terminée (étape 1/2/3), vous pouvez démarrer l'appairage

- Cliquez sur «Paramètres» et activez «Bluetooth»

- Votre ordinateur recherchera automatiquement «SOURIS KEYOUEST»
- Cliquez sur «Pair».
- Votre souris est connectée et prête à l'emploi.

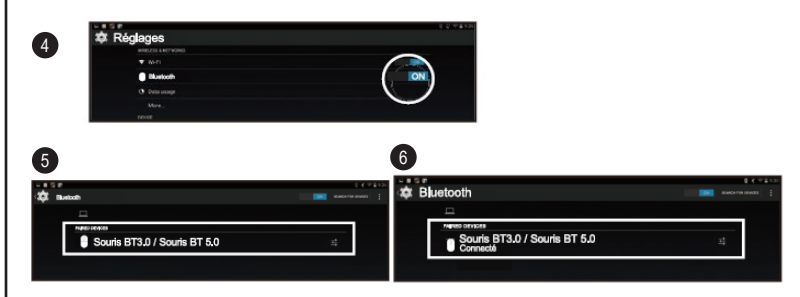

#### 4- Système Mac OS

- Une fois l'étape de couplage du mode Bluetooth terminée (étape 1/2/3), vous pouvez démarrer l'appairage

- Cliquez sur «Préférences système» sur votre Mac
- Cliquez sur «Bluetooth».
- Votre ordinateur trouvera automatiquement «SOURIS KEYOUEST»
- Cliquez sur «Jumeler»

- Votre souris est connectée et prête à l'emploi.

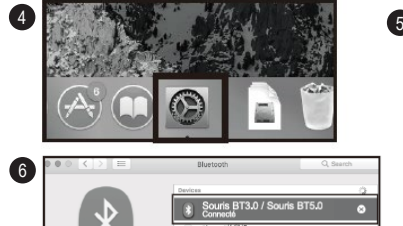

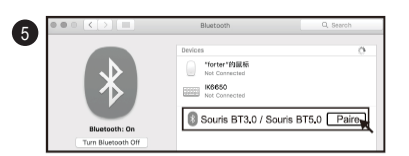

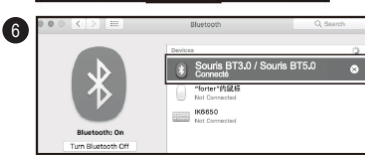

### INSTRUCTION DE CHANGEMENT DE MODE

#### 1- Connexion 2.4G

- Appuyer sur le bouton 2.4G / BT1 / BT2 jusqu'à ce que le voyant 2.4G s'allume en rouge. - Vous êtes passé en mode 2.4G

#### 2- Passer en mode Bluetooth (Prenez BT1 par exemple)

- Appuyer sur le bouton 2.4G / BT1 / BT2 jusqu'à ce que le voyant BT1 s'allume en vert
- Maintenez le bouton enfoncé pendant 3 à 5 sec jusqu'à ce que le voyant BT1 clignote rapidement.
- La souris est prête pour l'appairage
- Votre souris est connectée et prête à l'utilisation.

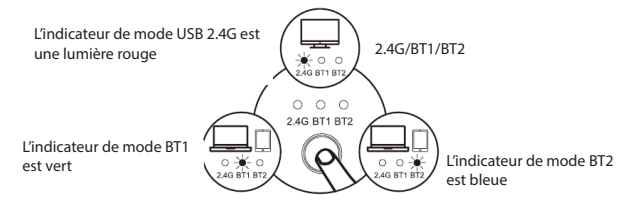

#### INDICATION LUMINEUSE LED

#### Chargement :

Le voyant rouge LED4 reste allumé et s'éteint lorsque la souris est complètement chargée.

#### Rappel :

La souris entrera en mode veille après 3 minutes d'inactivité. Le rétroéclairage de la souris s'éteindra automatiquement, vous pouvez cliquer sur n'importe quelle touche pour le réactiver.

Lorsque le rétroéclairage de la souris diminue ou s'éteint automatiquement, cela indique que la souris est en état de batterie faible. Veuillez charger la souris à temps.

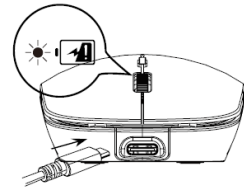

Consignes importantes sur les souris et leur recyclage :

Ne jetez pas la souris avec les ordures ménagères. Afin de préserver l'environnement, débarrassez-vous de votre souris conformément aux règlementations en vigueur. Déposez-les dans un conteneur de déchet électronique le plus proche ou rapportez-les dans votre magasin.

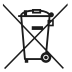

Garantie

Directive 2012 / 19 / EU Élimination correcte de ce produit

Les déchets électroniques ne doivent pas être jetés avec les déchets ménagers. Merci de les recycler auprès de notre organisme agrée et de vérifier les conseils de recyclages auprès des autorités locales.

Les produits sont garantis contre toute défaillance résultant d'un vice de fabrication. Cette garantie ne couvre pas les vices d'une mauvaise utilisation ou d'une usure normale, conservez soigneusement votre facture agrafée à ce guide.

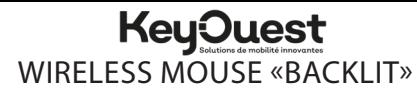

Réf : KO036402 - KO036433

#### **CHARACTERISTICS**

- 2.4 GHz wireless connection
- Optical resolution : 800 1200 1600 DPI
- Batterie capacity : 650 mA
- Range: 10m

#### PACKAGING CONTENT

- A wireless mouse «Backlit»
- A type C charging cable

• A 2.4 receiver

• A user manual

#### WARNING & SAFETY INSTRUCTIONS

#### Safety instructions

This manual allows you to familiarize yourself with the operation of the product. Keep it so you can consult if necessary.

- To prevent the risk of fire or electric shock, do not expose the mouse to direct sunlight or a humid place.
- Never immerse the mouse in water or any other liquid.
- Do not insert other objects into the mouse.
- Handle the mouse with care. A blow, shock, or fall, even from a small height, can damage it.
- This product is not a toy. Keep it out of the reach of children. Keep an eye on children to make sure they are not playing

with the device.

- Do not attempt to disassemble or reassemble your mouse.
- Never point the optical sensor under the mouse towards your eyes to avoid possible injury.
- Your device transmits and receives radio frequencies around 2.4 Ghz. These emissions can disrupt the operation of many electronic devices. To avoid an accident, remove the receiver from the computer when you are in the following places:
	- places where flammable gas is present, in a hospital, train, plane or petrol station, - near automatic doors or fire alarms.

If you have a pacemaker or other prosthesis, ask your doctor for advice.

• The re ceiver operates within a radius of about 10 meters. The communication range may vary depending on obstacles (person, metal, wall, etc.) or the electromagnetic environment.

#### Warning: CANS syndrome

CANS means « Complaints of Arms, Neck and Shoulders». The syndrome appears following small movements repeating continuously. Typical symptoms are pain in the fingers or the nape of the neck. In prevention, we advise you to:

- Organize your workstation ergonomically.

- Position the keyboard and the mouse so that your arms and wrists lie laterally with respect to the body and are extended.

- Take several short breaks, if necessary accompanied by stretching exercises.
- Change your body attitude often.

#### **PRODUCT USE**

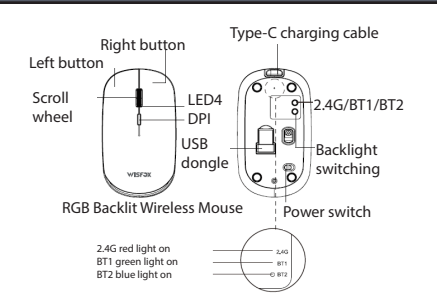

#### 2.4G WIRELESS MODE CONNECTION

- Put the switch in the ON position
- -Take out the USB dongle and insert into your computer
- Press the 2.4G/BT1/BT2 to 2.4G, red light on, indicating you have successfully connected to 2.4G mode
- Select the receiver used with the switch above your mouse.
- Your mouse is ready to use.

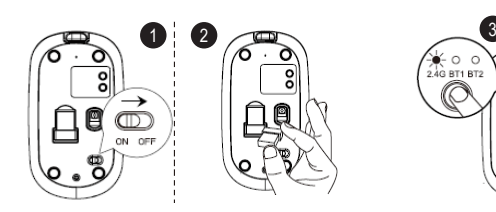

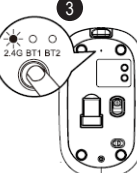

#### BLUETOOTH MODE PAIRING STEP

- Put the switch in the ON position
- Press the 2.4G/BT1/BT2 to BT1, to enter into Bluetooth Mode, green light on (if you switch to BT2, blue light on)
- Press and hold the 2.4G/BT1/BT2 for 3-5s until BT1 green light flashes quickly, the mouse is ready for pairing (Blue light flashes if you switch to BT2)
- Your mouse is ready to use.

- When you first switch into Bluetooth Mode, if the indicator light flashes quickly, indicating that the mouse has entered into pairing status, waiting to connect.

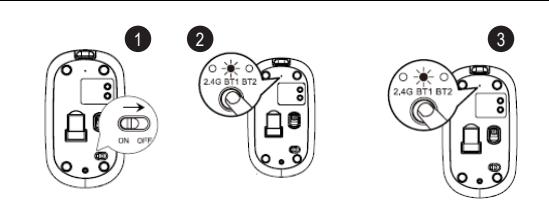

#### 1- iPad/iPhone System

\*Note : If you are using iPadOS or IOS, please update the system to iPadOS 13.1 and iOS 13.1 or higher, and enable "Assistive Touch".

- Turn on Bluetooth, click «SOURIS KEYOUEST».

- Click «pair»

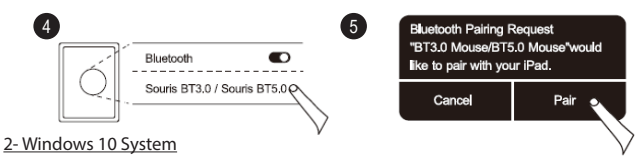

\*Please complete the Bluetooth mode pairing step 1/2/3 before pairing. - Click «Bluetooth Device»

- Click «Add or remove a Bluetooth Device»
- Your computer will automatically search for «SOURIS KEYOUEST». Click «pair»
- Your mouse is connected and ready to use.

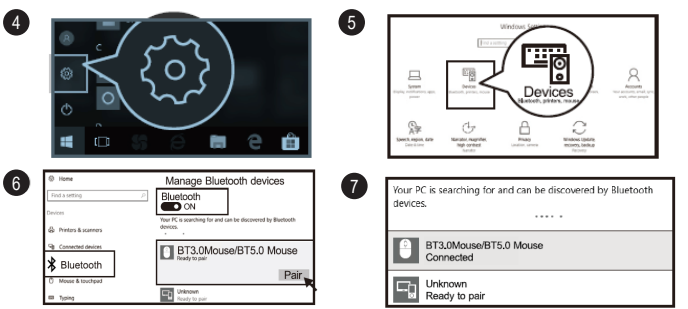

#### 3- Android System

\*Please complete the Bluetooth mode pairing step 1/2/3 before pairing.

- Click «Settings», turn on Bluetooth
- Your computer will automatically search for «SOURIS KEYOUEST», then click «pair»
- Tour mouse is connected and ready to use.

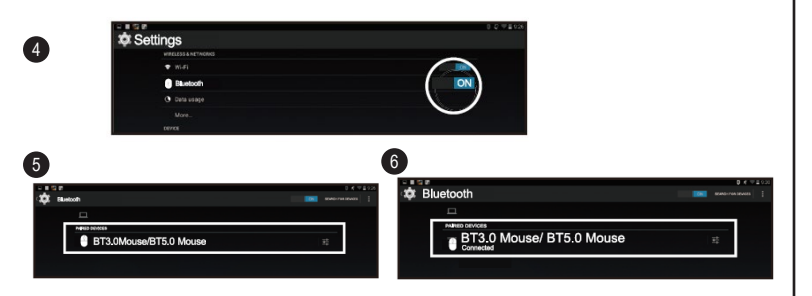

#### 4- MAC OS System

\*Please complete the Bluetooth mode pairing step 1/2/3 before pairing.

- Click «System Preferences» on Mac
- Click «Bluetooth» in «System Preferences»

- Your computer will automatically find «SOURIS KEYOUEST», then click «Pair», you can use it after installation.

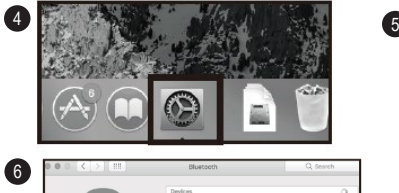

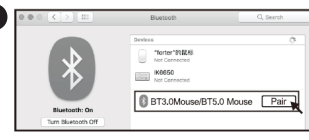

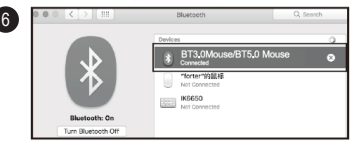

#### MODE SWITCHING INSTRUCTIONS

#### 1- 2.4G Connection

- Press the 2.4G/BT1/BT2 to 2.4G, red light on, you have switched to 2.4G mode.

#### 2- Switch to Bluetooth Mode (Take BT1 for example)

- Press the 2.4G/BT1/BT2 to BT1, green light on

- Press and hold the 2.4G/BT1/BT2 for 3-5s until BT1 green light flashes quickly, the mouse is ready for pairing

- «SOURIS KEYOUEST» shows connected, now you are ready to go
- You can repeat above steps if you switch to BT2

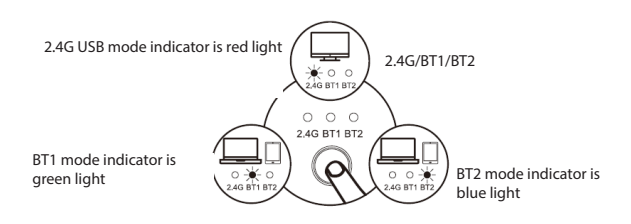

## LED LIGHT INDICATION

Charging :

LED4 red light keeps on, and turns off when fully charged.

Warm reminder :

- The mouse will enter into sleep mode after 3 minutes of inactivity, mouse backlight will turn off automatically, you can click any key to wake up

- When the mouse backlight is dimmed or automatically turned off, it indicates that the mouse is in low battery state, please charge the mouse in time.

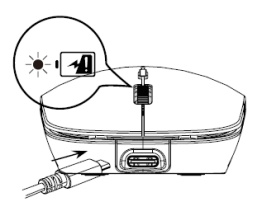

Important notes on drums and their recycling :

Do not throw away the mouse with the household garbage. To protect the environment, dispose of your mouse in accordance with applicable regulations. Drop them off in the nearest electronic waste container or return them to your store.

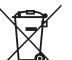

Directive 2012 / 19 / EU

Correct disposal of this product

Electronic waste should not be thrown away with household waste. Please recycle them to your authorized agency

Warranty

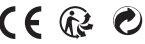

Products are guarranteed against any failure from manufacturing defects.

This warranty does not cover normal wear or tear, or damage caused by improper use, keep your invoice stapled to the user